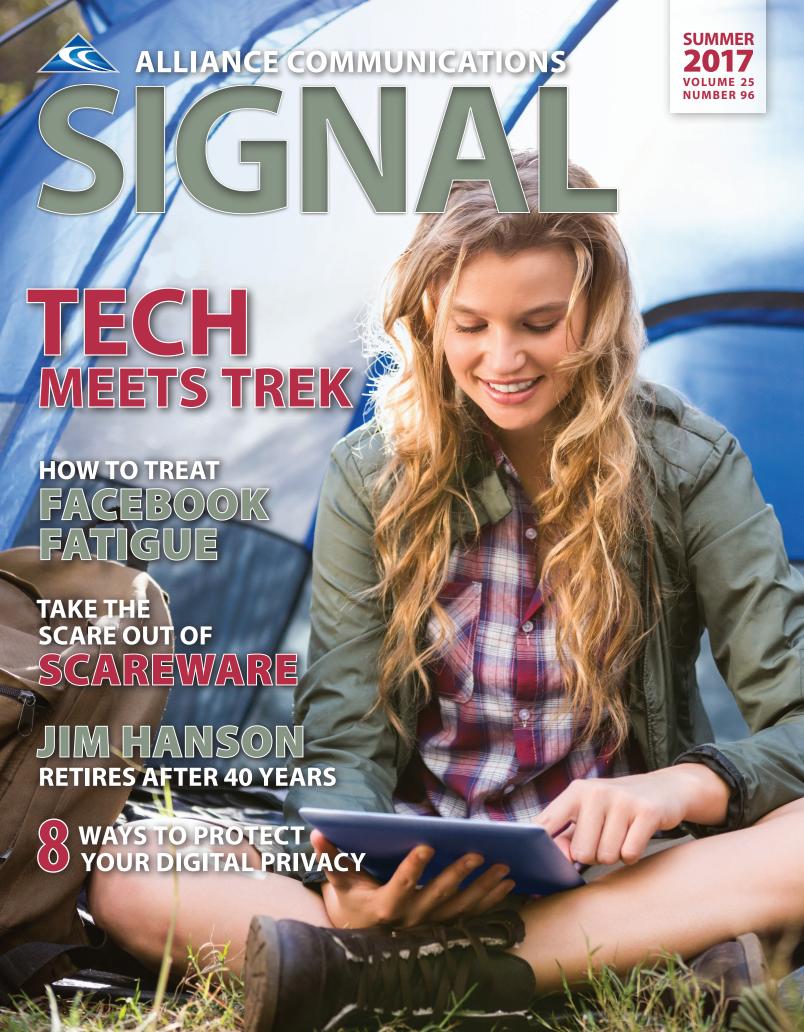

# **SIGNAL**

#### **General Manager**

Ross Petrick

#### **Editor**

Amy Ahlers

Signal (USPS #010-984) is published quarterly for \$2.67 a year by Alliance Communications, PO Box 349, 612 Third St., Garretson, SD 57030-0349. Subscriptions are sent to all customers. Periodicals postage paid at Garretson, SD, and additional offices. Postmaster send address changes to Alliance Communications, PO Box 349, Garretson, SD 57030-0349.

#### USPS 010-984

No part of this publication may be reproduced, stored in a retrieval system or transmitted in any form, electronic, photocopying, recording, mechanical, or otherwise without prior written permission of the publisher.

TRADEMARKS – All brand names and product names used in this publication are trade names, service marks, trademarks, or registered trademarks of their respective owners. *Signal* magazine is an independent magazine and is not affiliated with, nor has it been authorized, sponsored, or otherwise approved by Microsoft Corporation, Google, Pinterest, Twitter, and Facebook. All screen shots are the property of their respective owners.

Alliance Communications and Cornerstone Publishing Group, Inc. (the Authors and Publishers) hereby disclaim all warranties relating to Signal magazine or its website, whether expressed or implied, including without limitation any implied warrantied of merchantability or fitness for a particular purpose. Although the Authors believe the information provided is accurate, the Authors do not have responsibility for any damage or loss of data to a user's computer caused by utilizing this information. The Authors will not be liable for any special, incidental, consequential, indirect, or similar damages due to loss of data or any other reason when utilizing information/tutorials from Signal magazine or its websites. In no event shall the Authors be liable for any damages, regardless of the form of the claim. The person using the information contained in Signal magazine bears all risk as to the use of the information provided. Alliance Communications and Cornerstone Publishing Group, Inc. are not responsible for the quality, performance, or reliability of third-party tools or software

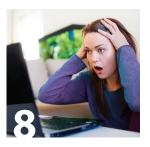

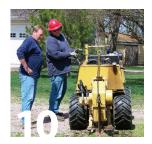

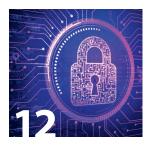

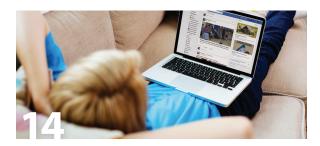

#### 4 Tech Meets Trek

Our obsession with technology is blending with our love for the great outdoors

#### 8 Take the Scare Out of Scareware

How to defend yourself against these scammers

#### 10 Jim Hanson Retires After 40 Years

Alliance Communications is grateful for his hard work and dedication

#### 12 8 Ways to Protect Your Digital Privacy

Simple things you can do to keep your personal information safer online

#### 14 Treat Facebook Fatigue by Operating on Your Feed

Take action to see more of what you like and less of what you don't

# Enjoy WIFIMADE EASY

Alliance Internet provides a fast connection over fiber optics, but the wrong wireless router can ruin your WiFi experience. Make sure your router can keep up by subscribing to the Router Support Plan.

- Exclusive AC Wireless Router: Alliance uses a high-grade router not available in retail stores. Its dual-band design supports fast download speeds and provides wide coverage.
- Free, easy installation: We'll help connect your devices to your new router when we deliver it.
- Free, convenient tech support: Just call if you have WiFi issues. Using remote assistance tools, we can usually fix the problem without having to make an on-site visit.
- More security: We'll update your router's software to the latest security enhancements, giving you extra protection from hackers.
   We'll also secure your router to block neighbors from stealing your Internet connection.
- **BONUS:** Should you ever need help with your router that requires another visit, you'll receive top priority as a Router Support Plan customer and only be charged \$25 for on-site assistance.

Get the Router Support Plan today for just \$7.95/month.

Dial 611 from any phone with Alliance service or call (605) 582-6311 from your cell phone.

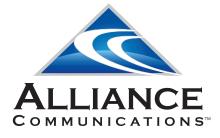

Alliance is offering a dual-band AC router that supports 2.4 GHz and 5.0 GHz. This router remains the property of Alliance Communications. If you disconnect services, you must return the router or you will be billed \$200.

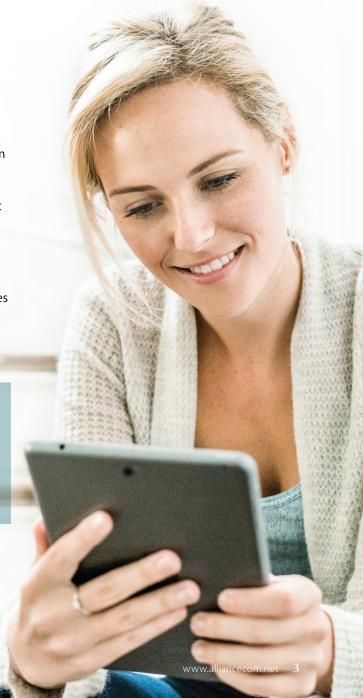

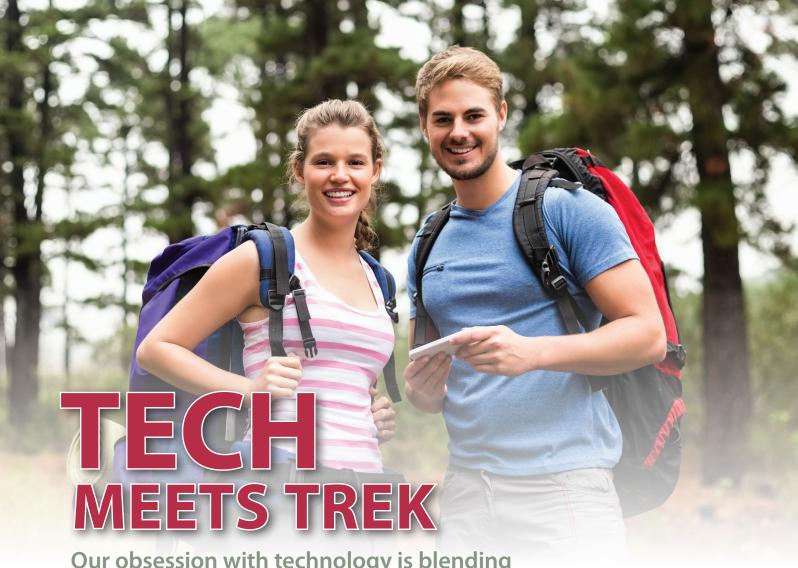

# Our obsession with technology is blending with our love for the great outdoors

If you think about it, technology has been a part of outdoor adventures for decades. Advances in clothing, gear, and vehicles have improved experiences for campers, hikers, climbers, bikers, kayakers, surfers, skiers, and others. For example, a sturdier pair of pants that also protects your skin from UV rays was a welcome invention, as was a gas stove that weighs only ounces yet can cook your food for a week.

More recently, electronic technology has brought even greater possibilities for convenience and safety. A tablet can provide entertainment for the kids when you want to relax by a campfire. A global positioning system (GPS) can help you get home if you lose your way in the wilderness. Of course, there are potential pitfalls as well: Your devices are subject to loss of battery power and could get lost or damaged. Or you may depend on them too much, which can actually make you less safe. But the good news is, there are many options

for making electronics a beneficial part of your outdoor experience.

In the next few pages, we explore how technology can contribute to your adventures. You'll find a description of Google Maps' offshoot called Google Maps Treks, the best websites for planning your next trip, and essential gadgets to pack in your duffle bag. Plus, you'll learn how getting WiFi while camping might be easier than you think.

We hope you'll discover some great ways to make the great outdoors even greater.

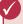

**FAST FACT:** The number of people hiking on the Pacific Crest Trail has increased dramatically since the release of the book and movie, *Wild.*Source: http://mashable.com/2015/05/17/pacific-crest-trail-wild-effect/

## How Much is Too Much Wilderness Technology?

nyone who's spent time in the A wilderness understands its uniquely special qualities: the sight of wildlife going about their business, the calming effect of being amidst acres of pine trees, and the complete quiet broken only by sounds of wind, a crackling campfire, or a softly babbling stream. So, does it make sense to bring elements of our everyday technology into that environment? Some places already encourage you to do so, such as campgrounds and national parks. But opponents say the more technology we bring into the wilderness, the less special it becomes.

#### **Pros and Cons**

A national park app could explain about wildlife, poisonous plants to avoid, and hiking trail locations. But some believe this type of engagement detracts from direct experience and leads to "connectivity creep." This means you use the app and decide as long as you're on your phone, you might as well check Facebook; pretty

soon you're writing emails, setting up meetings, and moving money between bank accounts. All these things can be done at home, so why come to the outdoors at all?

There's something to be said for unplugging entirely—and the wilderness is a great place to do it—but not everyone is ready for that level of disengagement. Ask yourself if a tech-free trip is worth the price of not being able to post a photo from the top of a mountain in real time.

#### The Bottom Line

Fortunately, connection in the wilderness doesn't have to be an all-or-nothing choice. You can use the aspects of it that work best for you. Bring your phone with you, for instance, but put it on airplane mode and use it only for photos. The deciding factor should be whether your devices enhance or detract from your enjoyment of an outdoor adventure.

FAST FACT: The Wilderness Act of 1964 created a definition for "wilderness" and protected 9.1 million acres of federal land.

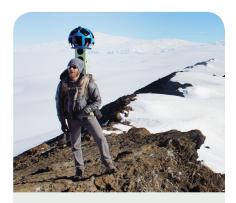

#### **Explore the World** from Home with **Google Maps Treks**

Google has taken Street View one step further to map remote areas of the world. Using a device called the Trekker, Google collects imagery of some of the most famous places on Earth as well as lesser-known sites. Toward these ends, Google partners with organizations like the Charles Darwin Foundation, the Jane Goodall Institute, and the Apa Sherpa Foundation.

Treks use Street View supplemented with still images, video, text, and HTML5 to create a more immersive experience. Users can take self-guided journeys to places they hope to visit or those to which they may never go. People who want to get more involved can volunteer to add imagery to Google Maps through the Trekker Loan Program.

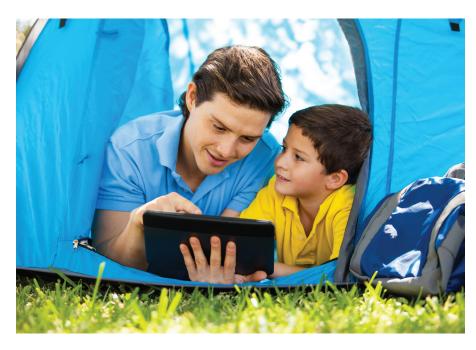

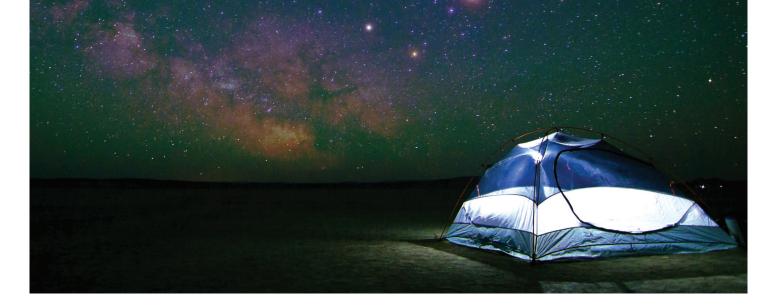

### These Sites Can Help You Plan the Site of Your Next Adventure

Looking for an outdoor adventure, but not sure where to start? Visit these wilderness trip-planning sites for location ideas, descriptions, tips, and more.

#### **Find a National Park**

#### nps.gov

U.S. national parks are a treasure, and they offer a wide variety of places to explore. The National Park Service website offers detailed information about all national parks including things to do, programs and events, and trip-planning tips.

#### Hit the Trail

#### trails.com

Trails.com allows you to search your area—or one you want to visit—to find nearby hiking trails. Check out the "travel" section to read about best times to visit, RV parks, and more. Or, use the "browse by activity" section for expert advice about skiing, camping, birding, and cycling.

#### Topo Maps

#### natgeomaps.com

A good topographic map should be at the top of your "what to pack for an outdoor adventure" list, and National Geographic has them for both urban and remote areas all across the globe. Visit this site to find maps for areas you'll be visiting, especially if you plan to return.

## International Adventures backpacker.com/trips/international

The U.S. has plenty to offer in terms of great locations for camping, hiking, and other outdoor activities. But when you're ready to expand your horizons, check out this section of the Backpacker site. Click on an interactive map to get descriptions of global backpacking destinations.

# Charging Your Devices Without an Outlet

Need a way to charge your phone or tablet with no outlet in sight? Try a hand-cranked charger. These chargers are small, relatively inexpensive, and compatible with most devices. They work like a miniature wind turbine, but instead of wind, a little "elbow grease" will get your device back up to 100 percent. Keep one in your backpack for emergencies (or for when you've been hiking all day and want to reward yourself with a round of Candy Crush Saga).

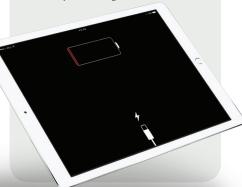

#### **How to Watch TV Outside**

Getting away from it all is great, but after hours of hiking, gathering firewood, and securing your food out of the reach of bears, you might be ready to kick back with a little living-room-style entertainment. In an RV, you may be able to get a TV signal using an antenna. If you're in a campground with WiFi, you can simply stream video from a service like Netflix or use WatchTVEverywhere to access channels from your home's TV lineup. Other services, such as Amazon Prime, allow you to download shows and movies for later viewing. Don't forget about lower-tech options, like a DVD that just pops into your laptop.

## Gadgets You'll Be Glad You Packed

While these gadgets aren't necessarily essential, they can add a great deal of comfort and convenience to your outdoor adventures:

A Specially Designed Camera. Look for a camera that's ruggedly built for outdoor use with sturdy exteriors that are dustproof and waterproof. It could be invaluable when trying to take photos under challenging conditions.

**Drone**. Capture bird's-eye-view photos of mountains, oceans, deserts, and forests to share with your friends.

Waterproof case. Remember that when you're on an adventure, so are your devices. Keep them safe and dry with a protective cover.

Charging backpack. Every mobile device needs to be charged, but it's not always easy in the wilderness.

Try a backpack with a built-in solar panel to replenish that "juice" while you're hiking.

Portable floor. Yes, you're camping, and it's supposed to be rugged. But why bother with sticks and dirt stuck to your clothes when you don't have to?

**FAST FACT:** Over 325 million people visited national parks in 2016 — 18 million more than in 2015.

Source: http://www.cntraveler.com/story/ us-national-parks-attendance-hit-recordhigh-in-2016

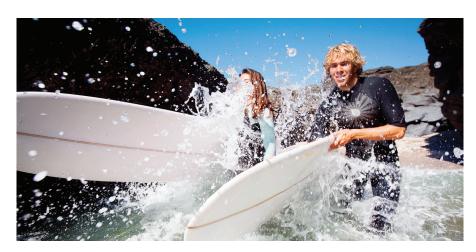

#### How to Get WiFi When Camping

If you like to camp in remote areas, you may be out of luck when it comes to WiFi service. However, many campgrounds are offering it as part of their service. Online lists like the one at **wififreespot.com/rv.php** can help you locate hotspots in areas where you'll be traveling. Another option is to use your cell phone or a MiFi (portable wireless router) to serve as a mobile WiFi hotspot.

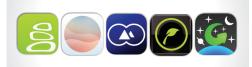

# Outstanding Apps for Outdoor Enthusiasts

One benefit of using your favorite mobile device outdoors is you can take advantage of helpful apps. Here are a few to get you started:

#### Cairn

#### cairnme.com

Enter the details of your hike to update your friends and family members as to your status.

#### Fresh Air

#### freshairweather.io

The weather can make all the difference between a wonderful trip and a miserable one. Stay informed about current conditions with this app.

#### **Peak Scanner**

#### peakscanner.com

People for whom the destination is what matters can use this app to see how far off that mountaintop is.

#### Leafsnap

#### leafsnap.com

Part of the fun of going outside is learning about all the plants around you. Use this app to snap a photo of a leaf and learn details about the plant it came from.

#### GoSkyWatch

#### gosoftworks.com/GoSkyWatch/ GoSkyWatch.html

The number of stars you can see from remote areas is astounding. Use this app to identify them.

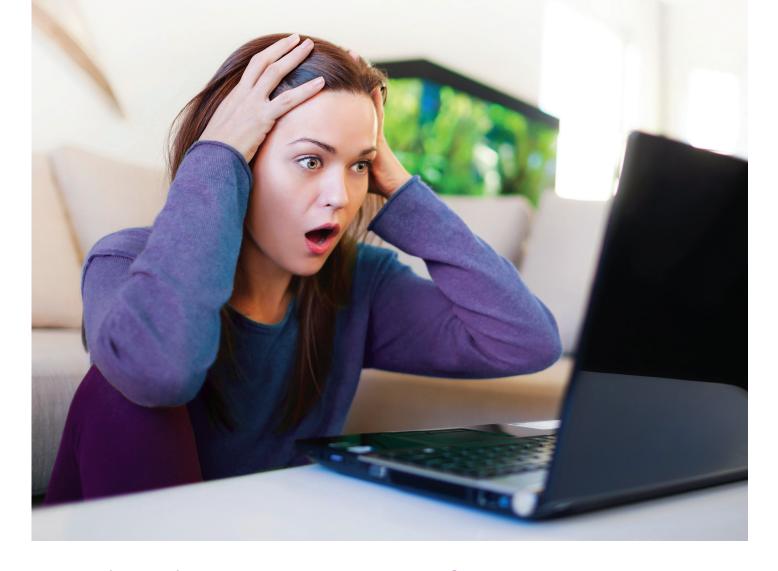

# Take the Scare Out of Scareware

# How to defend yourself against scammers who send phony (but frightening) messages

Cyber criminals are as smart as they are wicked, and they've discovered yet another way to fool innocent people. Fake alerts and popup messages called scareware are showing up on computers and mobile devices around the globe.

Scareware is a particularly underhanded form of malware that causes fraudulent warning messages to pop up on your screen. These messages tell you something is wrong, or something bad is about to happen, and that you must immediately take a specific action to make it stop. Other names for this virus include "fraudware" and "rogue scanner software." But

no matter what you call it, those phony messages can be terrifying.

#### **What Scareware Looks Like**

Scareware messages come in all shapes and sizes. Some messages display alarming security warnings demanding immediate action, while some present more innocent-looking messages that simply prompt you to click "OK" to dismiss.

#### Examples include:

 An unfamiliar message that tells you your computer is infected, and you must download certain software in order to remove the infection

- A privacy violation warning with a large button prompting you to return to a safe website
- A popup alert that says your credit rating has been jeopardized, and you need to pay for a service to restore it
- A message that pops up and covers the page on your mobile device browser with text such as "Cannot open page" — yet when you click the "OK" button, the popup reappears, making your browser unusable

Sometimes the popups look harmless. In many cases, though, the popup appears

to be a serious warning with an urgent message telling you to pay for software or a service to solve the bogus problem. The price tag for the solution is usually a small one, which makes the scam even more believable.

When scareware works, it scares you into following the message prompts and paying for the software or service that promises to clear the error. In the best-case scenario, you've paid for a worthless service. In the worst case, however, you've downloaded more malicious software to your computer, or you've provided your credit card information to criminals.

Scareware is so common, most of us will run into it at some point. The first thing you need to remember is this: Don't panic and remain skeptical.

**QUICK TIP:** Question any warning message that asks you to download, install, or pay for something.

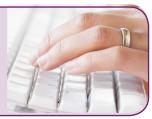

#### **How to Defend Yourself**

No matter how legitimate the warning popup may seem, question anything that asks you to download, install, or pay for anything. Then follow these important steps:

#### Step 1: Close the browser.

The first thing you should always do when you see a suspicious alert on your computer is to close the entire browser window without clicking anything on the popup.

If the popup is preventing this, instead open your task manager (Ctrl + Alt + Delete on PC, and Command + Option + Escape on Mac) and shut down your browser from there. If this still doesn't work, shut off your computer. When you start your computer again, don't open your browser until you've completed the next two steps.

If the problem is happening on a mobile device, and the popup is preventing you from closing the infected website, follow the manufacturer's instructions for clearing the cache.

#### Step 2: Run a virus scan.

Once you've closed your browser completely, run a virus scan on your computer using your installed security software.

Step 3: Make sure your operating system is up to date. Run any pending system updates, then reboot your computer afterward if it doesn't reboot automatically.

When you start your browser, decline any prompts that ask you if you want to reopen the tabs you were using before. If the popup returns, clearing the recent history and cache from your browser may eliminate the remnants of the scareware.

#### An Ounce of Prevention

The best way to avoid malware altogether is to make sure you have installed genuine antivirus and anti-spyware software. However, even paid security software will fail you if you don't keep it updated. Either set it up to run updates automatically, or schedule a time each week to run those updates manually.

In addition to installing security software, be aware of these three things:

- 1. Never open file attachments from someone you don't know.
- 2. Be skeptical of all online offers, particularly those appearing in unsecured (non-https) webpages. If you're concerned a site may be downloading malware to your computer, press ALT-F4 on PC or Command-W on Mac to immediately close the window.
- 3. It is always safest to read emails in plain text instead of HTML.

Cyber criminals may always be trying to fool us, but with a bit of vigilance on our part, we can stay one step ahead of them.

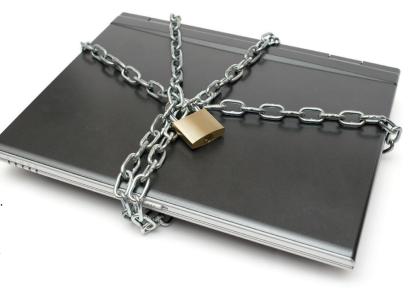

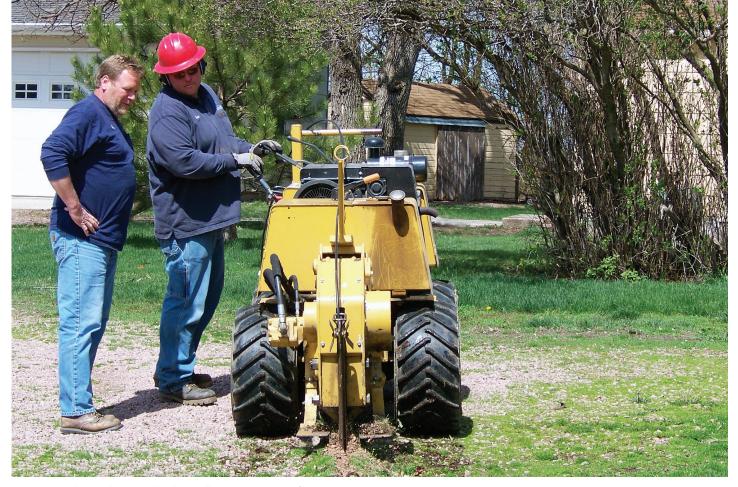

Jim and Dave plow a new line during Alliance's conversion to fiber optics.

# Jim Hanson Retires After 40 Years

#### Alliance Communications is grateful for his hard work and dedication

Construction Supervisor Jim Hanson hung up his hardhat this past April after 40 years of service.

"I've been so blessed to work for one company for 40 years," Jim said. "Basically, my job the whole time was getting service to people, and that's what I've liked about it."

#### Fast Work on a Variety of Projects

Throughout his career, he was heavily involved in everything from repairing damaged lines following storms to burying new lines during Alliance's conversion to fiber optics.

Jim was always the first to help after a cable cut or disaster recovery project, said Technical Equipment Supervisor Andy Hulscher.

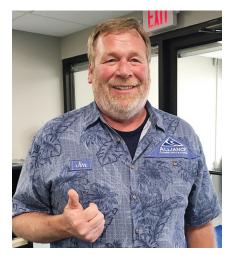

Jim on his last day.

Andy remembers working with Jim, who is colorblind, on a large copper cable cut about 20 years ago. Large cables contain different colored lines that need to be

matched up and spliced together after a cable cut occurs.

"He was a really fast and efficient splicer until you got to a few colors that he would ask about," Andy said. "I never thought much of it, and then it finally dawned on me. He had a hard time seeing black, blue and violet colors, which are some of the primary colors in copper cable. It never slowed him down much, but he would always have someone check his work just in case."

#### **Over Water and Underground**

Jim has experienced a variety of circumstances during his tenure. The 2013 bridge reconstruction just west of Baltic was one of his most challenging projects. Utility companies often attach their lines to bridges as an efficient way of

extending their services over bodies of water. Jim and other Alliance technicians developed a plan to remove the lines from the bridge and span them over the water on poles. Then once the new bridge was constructed, crews secured the lines back on the bridge.

# Basically, my job the whole time was getting service to people, and that's what I've liked about it"

— JIM HANSON, CONSTRUCTION SUPERVISOR

"The goal with these types of projects is to keep services going with minimal to no disruption," Jim said. "There have been some sleepless nights where all you can think about is 'How are we going to do this?""

His most memorable projects involved substantial service conversions. The first major upgrade Jim worked on was the transition from analog to digital phone service in the late 1970s. Then decades later the conversion from copper to fiber optics heavily involved Jim's construction crew because all copper cables were replaced with new fiber-optic lines. This transition was arduous because Alliance still needed to maintain the copper plant while building a new fiber-optic network, he said.

"We are going to miss Jim's dedication and knowledge of the industry," said Technician and Operations Supervisor Jeff Hove. "After 40 years, Jim knew the construction side of the business better than anyone in the company, and that's going to be hard to replace."

After 40 years, Jim knew the construction side of the business better than anyone in the company, and that's going to be hard to replace."

— JEFF HOVE, TECHNICIAN AND OPERATIONS SUPERVISOR

#### More Time for Family, Fishing, and Other Fun

Jim's retirement plans include reading, fishing, visiting national parks and spending more time with his wife, Vonnie, and his children, Sarah and Andrew. He hopes to travel abroad more; however, his definition of abroad is a little different from what one might assume.

"When I say abroad, I mean out of state, not out of the country. I have plans to visit southern Utah and Phoenix. Maybe I'll get to Hawaii, but I've got to visit California first," Jim said in his trademark jovial style.

Jim took great pride in being part of the Alliance team, and he had the ability to make anyone smile, Jeff said.

"We're going to miss his sense of humor. He's one of the few people I know who can stop in any town and someone will recognize him," Jeff said. "He is definitely one of a kind and will be greatly missed."

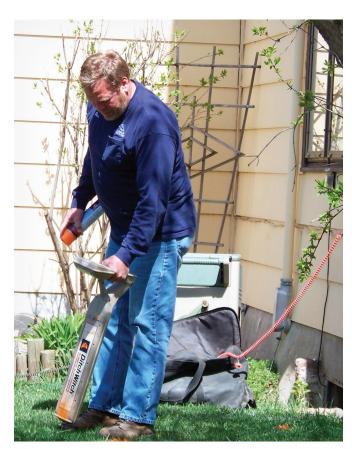

Jim marks underground lines at a home prior to burying new fiber-optic lines.

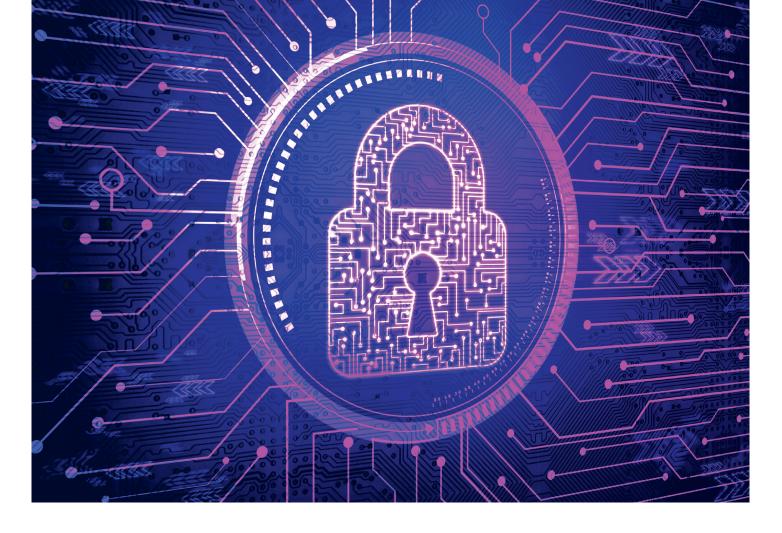

# 8 Ways to Protect Your Digital Privacy

### Simple things you can do to keep your personal information safer online

Today most of us do our banking online, pay our bills electronically, and send emails that may contain personal details. It's no wonder digital privacy is now an everyday consideration. You're probably familiar with the usual advice, such as create strong passwords and don't share your Social Security number online. But as online threats expand, it's important to take your precautions a step further and become more diligent about creating digital boundaries.

#### 1. Be Cautious While on Public WiFi

Connecting to the WiFi network at your favorite coffee shop or at the airport is a convenient way to save yourself from costly data overages. For devices like laptops that don't have 3G or 4G service built in, connecting to public WiFi networks is one of the few ways to get online outside your home.

There's nothing wrong with using public WiFi—just be smart about it:

- Ask the owner of the WiFi network, or someone who works at the establishment, for the WiFi network name. A smart hacker can easily set up a WiFi network with a legitimate-looking name like "attwifi Starbucks" to trick you into joining. Make sure the network you're about to join is the real deal before clicking the "connect" button.
- If the network is not secured by a password, be cautious about what

- sites you visit. For example, logging into your bank account on an unsecured network is a bad idea.
- Turn off file sharing and network discovery on your laptop to prevent others from seeing your machine on the network.
- Turn off WiFi when you're not using it.

#### 2. Make Passwords Longer

You're probably already creating passwords including a mixture of capital

letters, numbers, and symbols to better protect your privacy. But these days, that's not always enough to stop cyber attackers from intruding. Automated software now exists that can guess an eight-digit password in less than 24 hours.

To better protect your personal information on the websites you log into, create passwords that are at least 10 characters long. Some experts recommend creating passwords that are closer to 30 characters long for accounts with really sensitive information, such as email and banking.

QUICK TIP: Put st

**QUICK TIP:** Put stickers on your laptop in case it gets confiscated when you travel. This will make it difficult for someone to give you back a different laptop infested with malware.

#### 3. Use a Password Manager

Never use the same password twice. This is one of the most common pieces of advice from data security experts, but in practice, this is tough advice to follow. After all, we can't be expected to remember different passwords for every single website on which we have an account!

Password management software like LastPass solves this problem in a couple of ways. First, it stores all of your passwords safely and securely. You just have to remember *one* password—the one to your password manager. And secondly, it will automatically create secure passwords for any new account you create.

#### 4. Use Two-step Authentication

Two-step authentication (or two-step login) is when you enter a one-time code in addition to your password to access your account. This code can usually be retrieved via text message or a virtual token.

It might seem annoying, but this will keep your information safer from malicious individuals online. At the very least, enable two-step authentication on important personal accounts such as online banking.

#### 5. Check for HTTPS

HTTPS connections encrypt your data as it travels to and from the website you're visiting. To find out if the website you're using is HTTPS-enabled, look for the green lock symbol in your browser address bar.

It's important to make sure that HTTPS is enabled for any website that requests and/or retains your personal data. Banking websites, credit card websites, and email are examples of these types of websites.

#### 6. Password-protect Your Devices

Turn on password security for your desktop, laptop, tablet, or any other Internet-connected mobile device. Then you can rest assured that if your device is ever lost or stolen, your information is secure.

#### 7. Back Up Your Data

If a cyber intruder ever compromised your computer's operating system, they may be able to corrupt or wipe out your personal data. Regularly back up your valuable digital files and important data to an external drive or cloud storage account to maintain access to them if anything happens to your computer.

#### 8. Cover Your Webcam

A clever hacker can access the webcam on your computer to view you. Fortunately, this is an easy breach to protect yourself from. When your webcam is not in use, simply put a sticker, sticky note, or piece of masking tape over the lens. Sound crazy? It's not. Technology guru and Facebook founder Mark Zuckerberg covers his webcams this way.

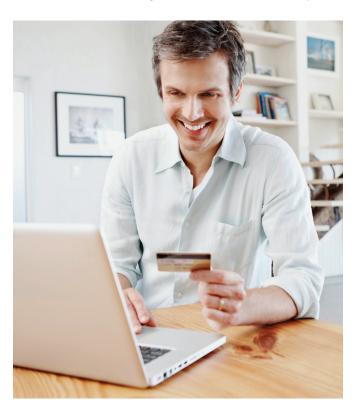

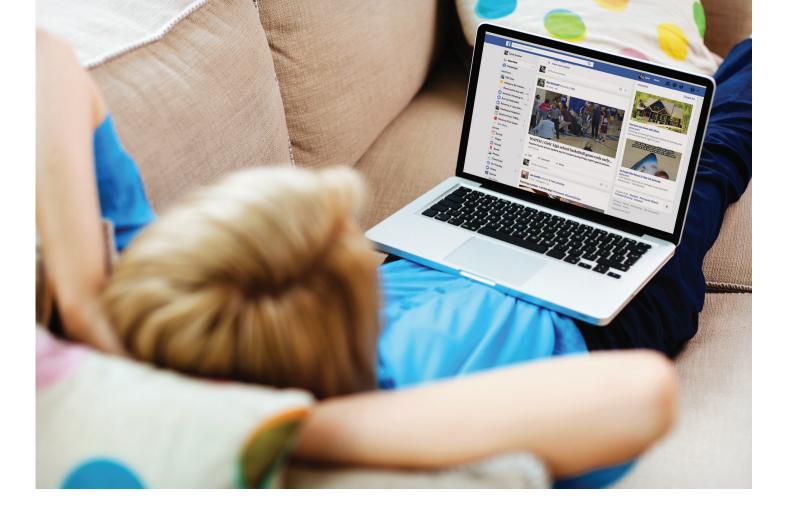

# Treat Facebook Fatigue by Operating on Your Feed

#### Take action to see more of what you like and less of what you don't

F acebook is constantly changing what types of information it presents to you in your news feed and in what order. This is important, since what you see there can have everything to do with how you experience Facebook and whether it energizes you or fatigues you. Fortunately, many news feed problems can be easily fixed. Read on for the most common complaints and the "cure" for them.

#### **Persistent Posts**

Here's the scenario: You log onto Facebook and see a post you saw yesterday too ... and, now that you think about it, for the three days prior as well. You commented the first time you saw it and read a few comments from other people, but you're not interested anymore.

#### The Fiv

Facebook's algorithm prioritizes posts that get a lot of response. So if people are STILL commenting on your friend's engagement announcement after several days, you may still be seeing it well after you've already congratulated her. Here's what you can do:

- 1. From the home page, find News Feed at the top of the left column.
- 2. Click the three-dot icon and select Most Recent.
- 3. You'll now see most recent posts instead of what Facebook deems top stories.

#### Posts You Don't Want

Sometimes it's nothing against your friend and his dog, but you really don't need to see another "cute puppy" photo. Or perhaps another friend posts 20 times per day and it's just a bit too much.

#### The Fix

Let's face it, some people like to post on Facebook. A lot. If you're tired of certain friends, or certain types of posts, you have options for minimizing or even eliminating their posts from your news feed. Here's what to do:

1. In your news feed, click the downarrow in the upper-right corner of the post you want to hide.

- 2. From the drop-down list, select the best option for what you want to do. If you hide the post, you won't see as much activity from that person. If you unfollow, you'll see no activity from that person.
- 3. On the next screen, select further options as needed.

#### **Disappearing Friends**

On the other hand, sometimes the problem is that you're not seeing enough of certain Facebook friends. It's possible that Sally just isn't posting as much as she used to; it's also possible that Facebook is hiding her posts from you.

#### The Fix

Based on the number of friends you share, or the amount you interact with that person, Facebook's algorithm makes them less visible to you. Fix it by adding these people to your Close Friends list:

- 1. On your home page, click the Friend Lists item in the left-hand column.
- **2.** On the next screen click Close Friends.
- 3. On the Close Friends page, type the person's name to add them to the list.

#### **Video Madness**

Videos are all the rage these days, and they can be a lot of fun. But maybe you've already seen that one with the baby rhino or aren't really interested in how to make a burrito casserole.

#### The Fix

If you'd rather pick and choose which videos start playing, use these steps to get them to stop playing automatically:

- 1. From your home page, click the down-arrow in the upper-right corner. Select Settings.
- 2. In the left column, select Videos.
- 3. From the drop-down list next to Auto-Play Videos, select Off.

#### You're Over That Company

Maybe you started following Build-A-Bear back in 2008 when your kids were little. It's still cute, but not something you want taking up valuable real estate in your news feed today.

#### The Fix

When you like a company or organization page, you automatically start seeing its posts in your feed. If it's too much, you can unfollow the company without unliking it. Here's how:

- 1. Go to the home page for the company or organization you want to unfollow.
- Under the banner photo, click the Following button/down-arrow, and select Unfollow under In Your News Feed.
- If you also don't want to receive notifications from the page, click the Following button/down-arrow again and click All Off under Notifications.

#### **Too Many Notifications**

Facebook has the capability of notifying you about a wide range of actions including someone tagging you in a post, someone commenting on your post, whenever someone posts in a group you're part of, and more. But how much of this do you really need to know?

#### The Fix

While not technically part of your feed, too many notifications can be just as annoying as too many posts. Here's how to adjust your notifications to only items you want:

- 1. From your home page, click the globe icon and select Settings.
- 2. On the Notifications Settings page, select the notifications settings you want.
- 3. Your notifications will immediately reflect these changes.

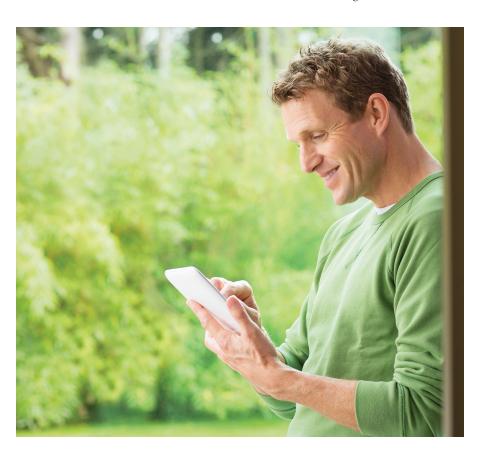

#### **WE CONGRATULATE**

**These Winners from Spring 2017:** 

\$30 - Bryant or Chandra Larson, Brandon

\$30 - John Peterson Jr., Baltic

\$30 - Dennis or Patricia Brierly, Crooks

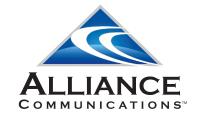

612 Third Street / PO Box 349 Garretson, SD 57030-0349 Dial 611 from any phone with Alliance service or call (605) 582-6311 from your cell phone.

www.alliancecom.net

Baltic Office Hours: Monday – Friday 8 a.m. – 4:30 p.m.

**Brandon Office Hours:** 

Monday – Friday 8 a.m. – 4:30 p.m. Saturday 8 a.m. – Noon

Garretson Office Hours:

Monday – Friday 8 a.m. – 4:30 p.m.

#### **WIN CREDIT**

on Your Alliance Bill

Just return this coupon by August 20, 2017.

Automatic Bank Payment customers are automatically entered into the drawing. To sign up for Automatic Bank Payment, just fill out the form on the back of your next bill.

| Name        |  |
|-------------|--|
| Email       |  |
| Telephone # |  |

# Ditch the Paper Bill and Get a \$15 Credit

It pays to follow these steps and go paperless!

#### Step 1: Sign up to receive your Alliance Communications bill online.

- Visit estatement.alliancecom.net/ebill/login and register or sign in.
- · Click on Manage Account.
- · Click on Invoice Preference.
- · Select Web Bill Only.

On or before the first of the month, you'll receive an email telling you when your statement is ready to view online.

#### Step 2: Sign up for Automatic Bank Payment.

- Fill out the Automatic Bank Payment authorization form included on the back of your bill.
- Return the form to Alliance Communications. If we receive your form before the 20th, your automatic bank withdrawal will be activated in time for the upcoming billing.
- Your payment will be withdrawn from your account on the date you choose on your Automatic Bank Payment form.

Sign up for eStatement and Automatic Bank Payment by the 20th and the \$15 credit will appear on your next bill. If you have questions or need help, dial 611 from any phone with Alliance service or call (605) 582-6311 from your cell phone.

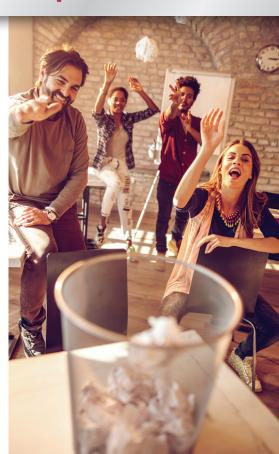